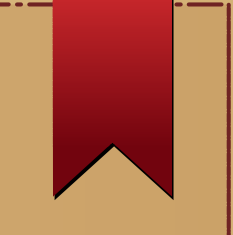

1

#### Sistemi Informativi:

#### Interfaccia utente

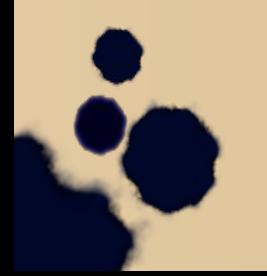

Marino Segnan (aa. 2014-2015) (GU I)

## argomenti

- progetto UI come attivita' interdisciplinare
- Dal prototipo dell'interfaccia all' implementazione
- Linee guida per progetto "user centered"
- Finestre di interfaccia
- Dipendenze tra finestre
- Navigazione delle finestre

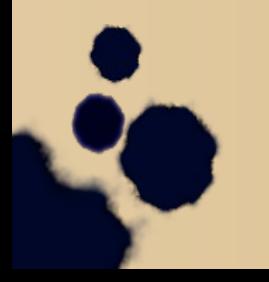

# progetto UI come attivita' interdisciplinare

- Il team include
	- Analista
	- Progettista
	- Esperto di tecnologia
	- Artista grafico
	- Scienziato del comportamento/ergonomo
	- Programmatore
	- Utente

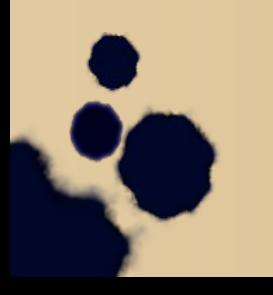

### Linee guida della progettazione

- L' utente controlla l'interazione
- Consistenza
- Personalizzazione/adattamento
- Tolleranza agli errori
- Feedback
- Estetica ed usabilita'

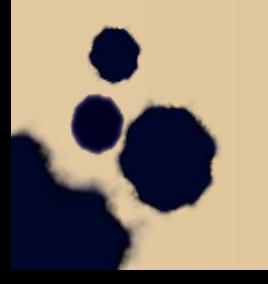

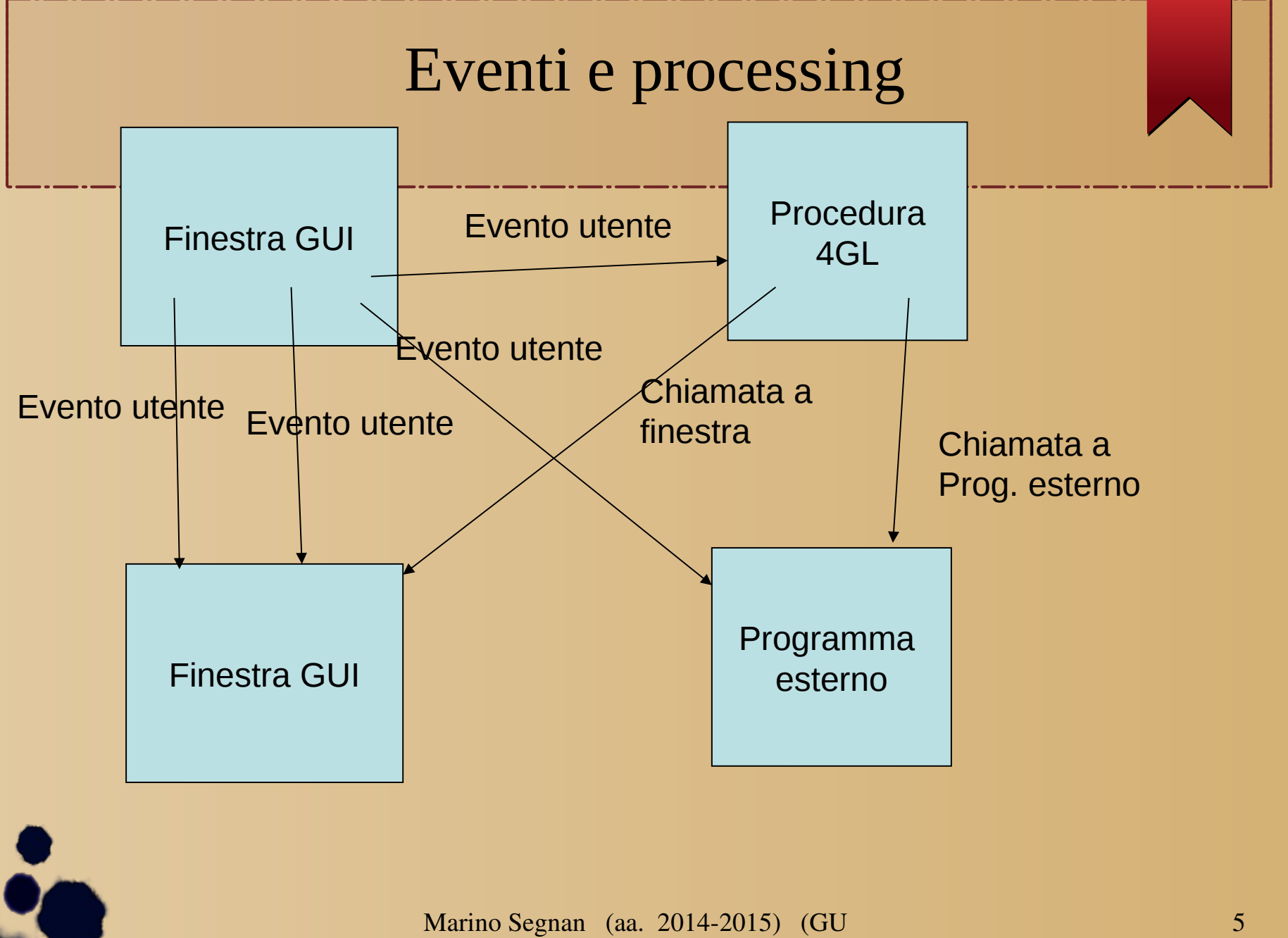

### Controllo dell'utente

- Il programma non deve sembrare dotato di vita propria
- Non deve fare automaticamente troppe cose user in control
- Lo stile dipende da persona a persona
- Feedback (clessidra, progress bar..)

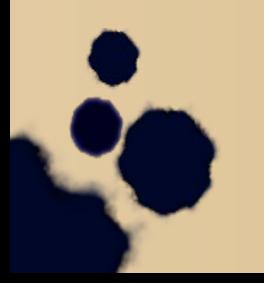

### Personalizzazione e configurazione

- Personalizzazione per il singolo utente
	- Quando essa modifica l'aspetto della GUI a proprio beneficio esclusivo
- La configurazione e' l'adattamento del sistema ad un gruppo di utenti
	- Ad esempio modalita' di funzionamento per utente avanzato o principiante

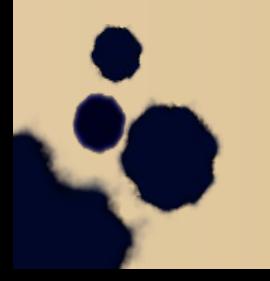

## Tolleranza (forgiveness)

- L'utente deve poter sperimentare e sbagliare senza patire gravi conseguenze
- In tal modo e' possibile esplorare le funzionalita' dell' interfaccia sapendo che eventualmente si puo' tornare indietro da una sequenza sbagliata
- Implica la funzionalita' di UNDO a piu' livelli (caso simile alle transazioni)

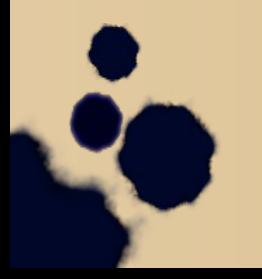

#### Feedback

- L'utente deve sapere che cosa sta facendo il programma nei momenti in cui esso ha assunto il controllo
- Inserire nell'interfaccia segnali audio e visivi per ogni evento utente e messaggi quando il programma esegue parecchie fasi di elaborazione

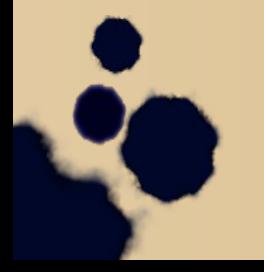

### Copiare le buone idee

- Pochi concetti applicati pervasivamente
- Innovazione solo se chiaramente piu' efficiente
- Similitudine con applicazioni dello stesso tipo
- Hints su ogni comando

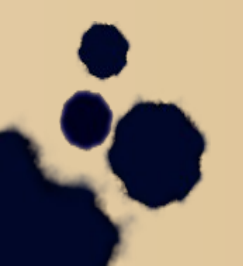

### Aderenza a standard (es Android)

- Guardiamo ad esempio
- [https://developer.android.com/design/material/inde](https://developer.android.com/design/material/index.html) [x.html](https://developer.android.com/design/material/index.html)
- [https://developer.android.com/design/patterns/navi](https://developer.android.com/design/patterns/navigation.html) [gation.html](https://developer.android.com/design/patterns/navigation.html)
- https://developer.android.com/design/patterns/confi rming-acknowledging.html

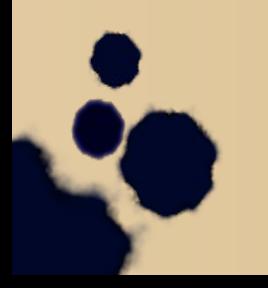

### Estetica ed usabilita'

- Estetica per rendere attraente l'interfaccia
- Usabilita' riguarda la facilita', semplicita', efficienza, affidabilita' e produttivita'.
- Punti importanti
	- Il movimento dell'occhio
	- Uso dei colori
	- Simmetria ed equilibrio
	- Allineamento e spaziatura degli elementi
	- Il senso delle proporzioni
	- Il raggruppamento degli elementi
- Semplicita' / ridondanza/originalita'
- Tools, wizards (per strumenti complicati)

#### Finestra principale e secondarie

- Di solito la principale ha la barra dei menu ed un pannello con dei bottoni ad icona per i comandi piu' frequenti
- Le finestre secondarie sono di solito modali: una volta attivate, assumono controllo dell'applicazione fino alla loro chiusura.
- Finestre non modali possono complicare la logica dell'applicazione e disorientare l'utente

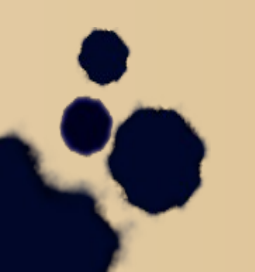

#### Documenti e viste

- La vista e' la porzione di documento visibile attraverso la finestra
- Due tipi principali di strutturazione
	- Single Document Interface l'applicazione e' concepita per interagire con un solo documento alla volta (es videogioco di guida auto)
	- Multiple Document Interface l'applicazione e' concepita per interagire con diversi documenti alla volta (es editor di testo – Word,Ppt etc).
		- La finestra principale contiene un pannello specifico ad ogni documento
		- Alcuni programmi consentono di avere piu' viste sullo stesso documento

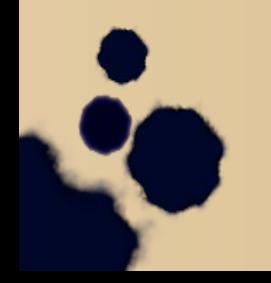

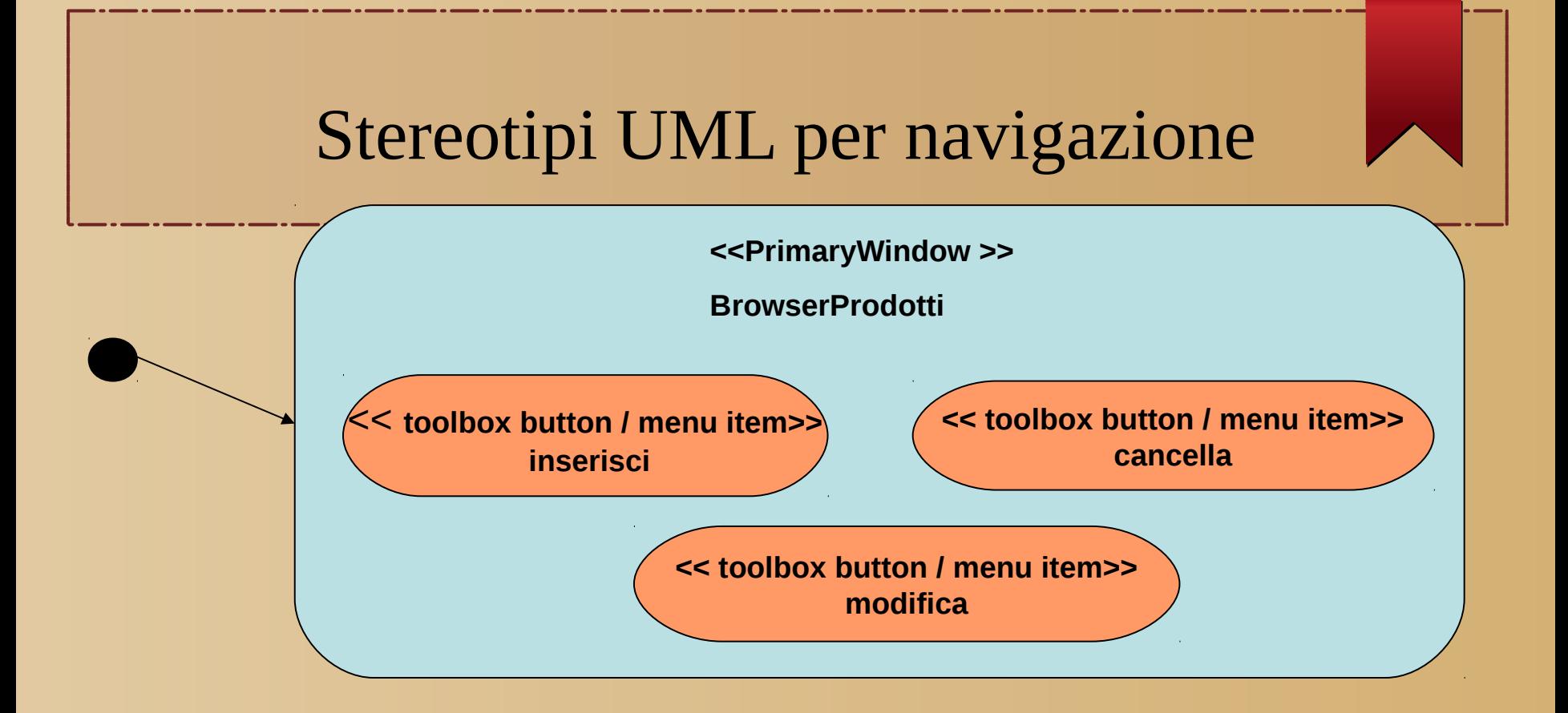

Il rettangolo celeste corrisponde ad uno **stato** e rappresenta la finestra che contiene dei comandi

Gli ovali color salmone rappresentano i comandi della finestra e corrispondono alle attivita' (eventi)

### Alcuni stereotipi di stati

- Finestra principale
	- Pannello
	- Browser a righe
	- Browser ad albero
	- Pagina WEB
- Finestra secondaria
	- Finestra di dialogo
	- Finestra di messaggio
	- Tab folder
- Elementi della finestra
	- Casella testo
	- Casella combinata
	- Riga
	- Colonna
	- Gruppo di campi

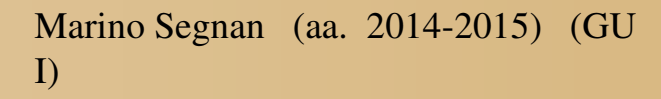

# Alcuni stereotipi di attivita' (eventi)

- Menu a tendina
- Menu contestuale
- Barra strumenti
- Bottone comando
- Doppio click
- Selezione da lista
- Tasto carattere
- Tasto funzione
- Tasto acceleratore
- Bottone scroll
- Bottone chiusura finestra

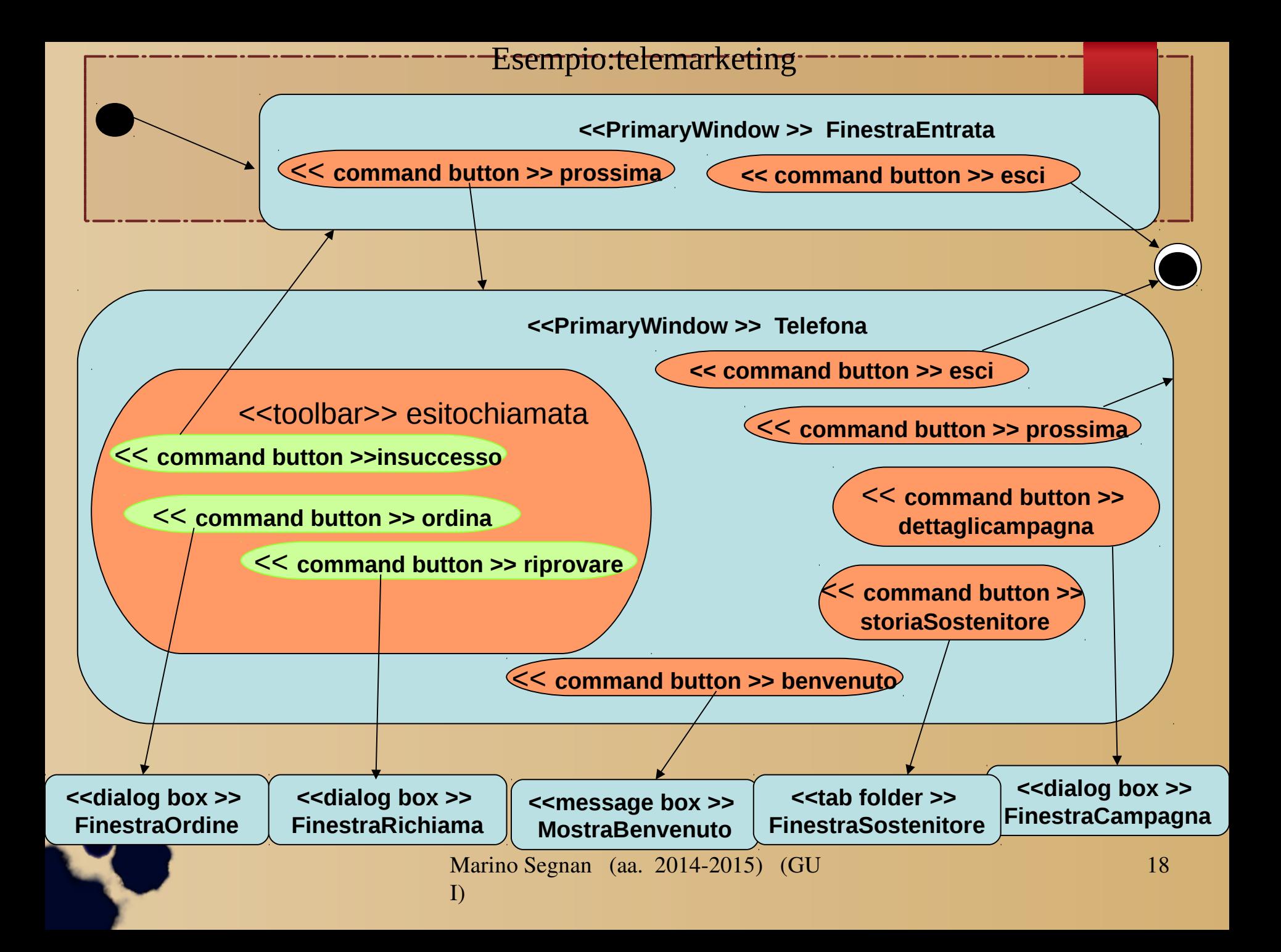

#### sommario

- Il progetto della GUI e' un' attivita' multidisciplinare
- Il progetto deve aderire allo stile del tipo di GUI adottato ed alle convenzioni interne all'organizzazione
- Il diagramma UML di navigazione, in parte simile ad un diagramma di stato, delle finestre mostra i possibili percorsi che portano all'attivazione di una finestra

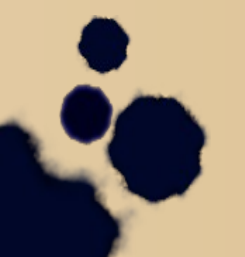